# **MSDP MES23xx/33xx/35xx/5324**

(MSDP) PIM-. MSDP- RP .

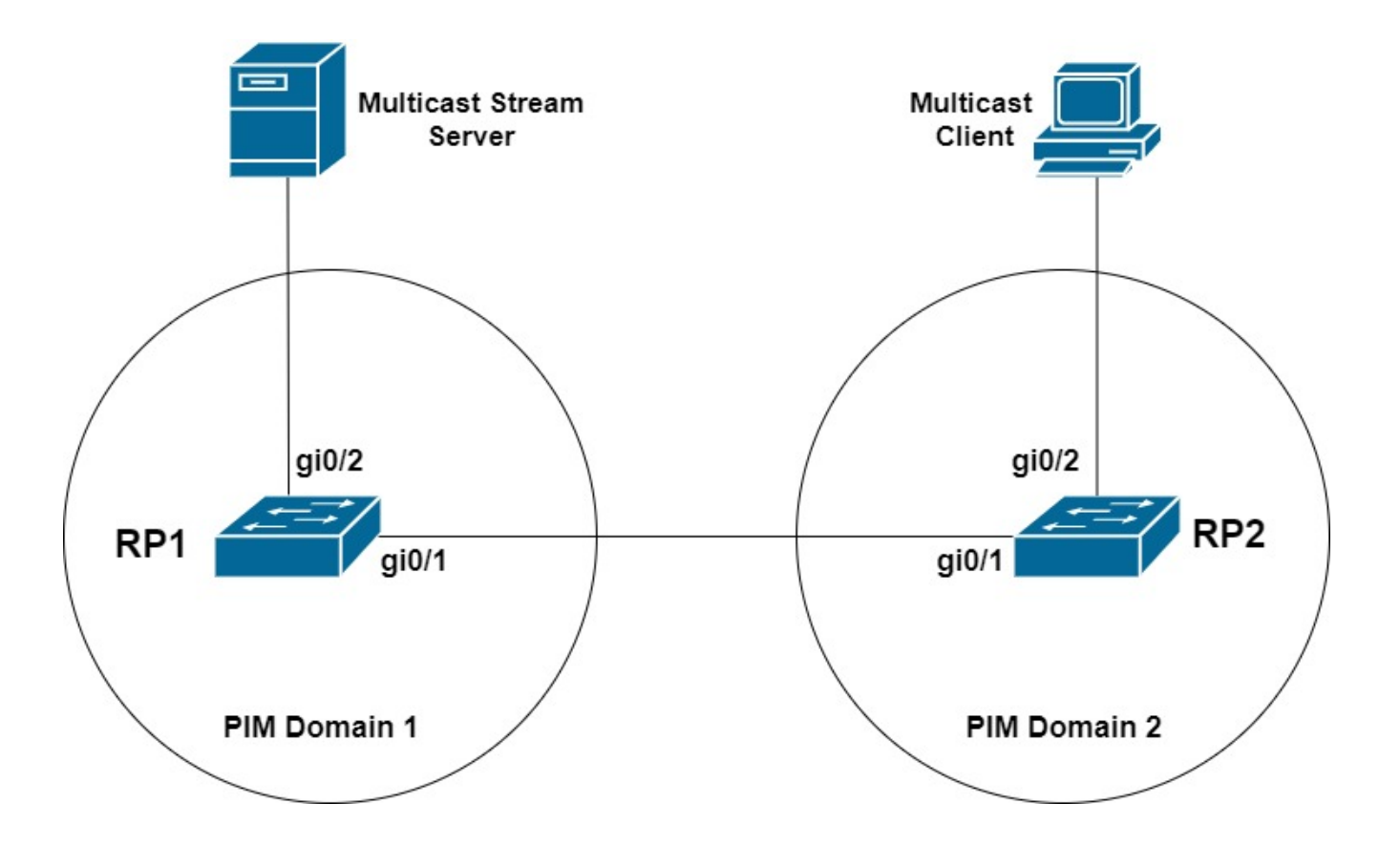

RP1:

IP PIM

console(config)# **interface gi0/1** console(config-if)# **ip address 1.1.1.1 255.255.255.252** console(config-if)# **ip pim** console(config)# **interface gi0/2** console(config-if)# **ip address 10.3.30.1 255.255.255.0** console(config-if)# **ip pim** • IP Loopback-, MSDP. console(config)# **interface Loopback 1** console(config-if)# **ip address 2.2.2.2 255.255.255.255** • PIM console(config)# **ip multicast-routing pim** RP, RP MSDP- Loopback console(config)# **ip pim rp-address 2.2.2.2 232.0.0.0/24** , Loopback- . PIM Domain 2 . , . BGP.

```
console(config)# router bgp 1
console(router-bgp)# bgp router-id 2.2.2.2
console(router-bgp)# address-family ipv4 unicast
console(router-bgp-af)# network 2.2.2.2 mask 255.255.255.255
console(router-bgp-af)# network 10.3.30.0 mask 255.255.255.0
console(router-bgp)# neighbor 1.1.1.2
console(router-bgp-nbr)# remote-as 1
```
## MSDP:

## • MSDP

console(config)# **router msdp**

• IP-, c MSDP-

console(config-msdp)# **connect-source 2.2.2.2**

• IP-, RP SA

console(config-msdp)# **originator-ip 2.2.2.2**

• MSDP-

console(config-msdp)# **peer 3.3.3.3**

• IP-, c MSDP-

console(config-peer)# **connect-source 2.2.2.2**

RP2:

```
ip multicast-routing pim
!
hostname SW2
!
interface gigabitethernet1/0/1
  ip address 1.1.1.2 255.255.255.252
 ip pim
exit
!
interface gigabitethernet1/0/2
 ip address 10.2.0.50 255.255.255.0
  ip pim
exit
!
interface loopback 1
 ip address 3.3.3.3 255.255.255.255
exit
! 
ip pim rp-address 3.3.3.3 232.0.0.0/24
!
```

```
router bgp 1
 bgp router-id 3.3.3.3
!
  address-family ipv4 unicast
  network 3.3.3.3 mask 255.255.255.255
exit
!
neighbor 1.1.1.1 
 remote-as 1
  exit
exit
!
router msdp
  connect-source 3.3.3.3
  originator-ip 3.3.3.3
  peer 2.2.2.2
  connect-source 3.3.3.3
  exit
exit
!
end
```
MSDP- show ip msdp peers

## RP2#**show ip msdp peers**

Keepalive timer period: 30 sec Peer Timeout timer period: 75 sec Source-Active timer period: 150 sec

```
MSDP Peer: 2.2.2.2
Connection status:
State: Established, Retries: 6
Source: 3.3.3.3
Mesh-group: 1
Uptime(Downtime): 00,02:35:19
Last state change: 00,02:35:19 ago
Last message received: 00,00:00:19 ago
SA active: 3, rpf fail: 0
TLV sent/received: 1113/1580
Keepalives: 1113/1154
SA messages: 0/426
SA request: 0/0
SA response: 0/0
```
### , MSDP:

#### RP2#**show ip msdp source-active**

Group Address Source Address Peer Address Originator Uptime

--------------- --------------- --------------- --------------- --------------

232.0.0.3 10.3.30.2 2.2.2.2 2.2.2.2 00,00:06:38 232.0.0.4 10.3.30.2 2.2.2.2 2.2.2.2 00,00:06:38 232.0.0.5 10.3.30.2 2.2.2.2 2.2.2.2 00,00:06:38

- RP2 :

SW2#**show ip mroute** IP Multicast Routing Table

Flags: D - Dense, S - Sparse, X - IGMP Proxy, s - SSM Group, C - Connected, L - Local, R - RP-bit set, F - Register flag, T - SPT-bit set, I - Received Source Specific Host Report Timers: Uptime/Expires

(\*, 232.0.0.3), uptime: 00:07:15, expires: never, RP 3.3.3.3, Flags: S Incoming interface: Null, RPF neighbor 3.3.3.3 Outgoing interface list: gi1/0/2

```
(10.3.30.2, 232.0.0.3), uptime: 00:07:15, expires: 00:03:15, Flags: STR
Incoming interface: g1/0/1, RPF neighbor 1.1.1.1
Outgoing interface list: gi1/0/2
```
SA Filter. in/out SA MSDP-

 $-SA-$ 

console(config-peer)# **sa-filter { in | out } <sec\_num> { permit | deny } [ rp-address <ip\_addr\_rp> | groupaddress <ip\_addr\_gr> | source-address <ip\_addr\_src> ]**

- **permit** –
- **deny** –
- sec\_num - ip\_addr\_rp – RP
- $-i$ p\_addr\_gr –
- ip\_addr\_src -
- , SA 232.0.0.1

console(config-peer)# **sa-filter in 1 deny group-address 232.0.0.1**

## MESH-.

- SA, MESH- MESH-,

- SA, MESH- .
	- SA RPF.
- , , MESH- RPF SA-.

MESH-:

console(config-peer)# **mesh-group <name>**

## MSDP:

show ip msdp peers

show ip msdp source-active

show ip msdp summary

clear ip msdp counters

clear ip msdp peers